## I VNEXT FACTORIELLES Réinitialisation des identifiants Factorielles

## **RÉINITIALISATION DES IDENTIFIANTS FACTORIELLES**

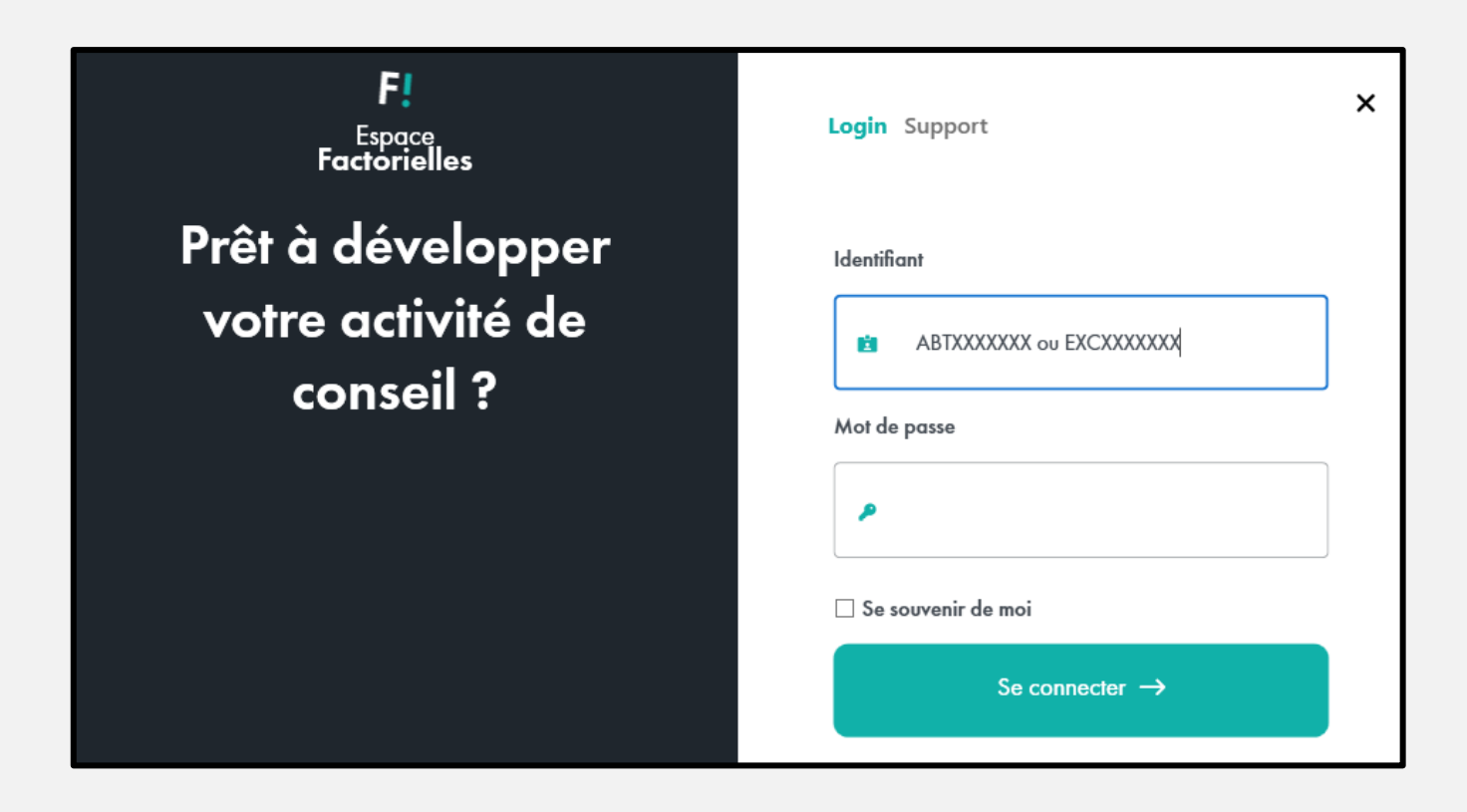

Connectez-vous à l'Espace Factorielles avec votre code client Factorielles (ex : ABTXXXXXXX ou EXCXXXXXXX) et votre mot de passe. Vous serez redirigé vers la page contenant la liste des utilisateurs.

Survolez votre compte utilisateur à l'aide de votre souris, puis cliquez sur l'icône en forme de crayon pour activer la modification du compte.

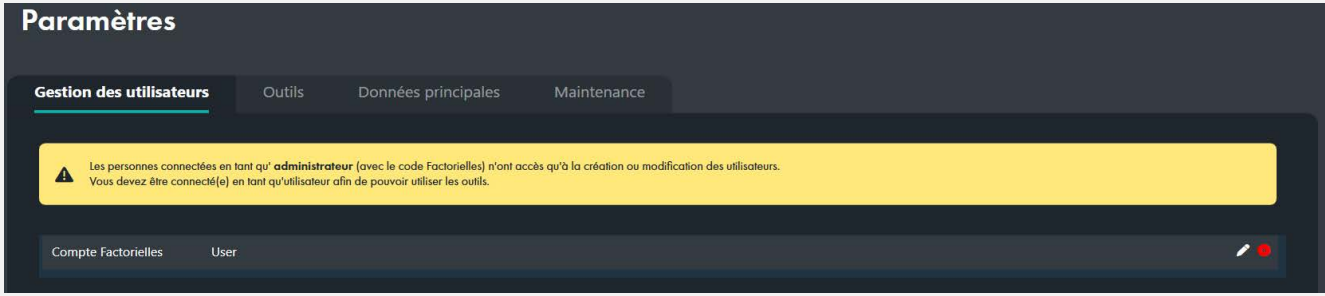

Vous pouvez ensuite modifier votre identifiant utilisateur et/ou votre mot de passe, puis cliquer sur "**Enregistrer**" pour confirmer la modification.

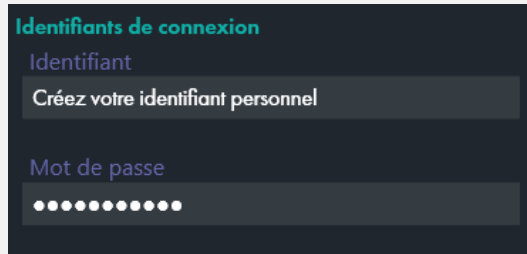